# **Boletim Técnico**

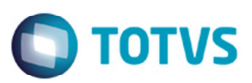

### **SARA License Server 2014**

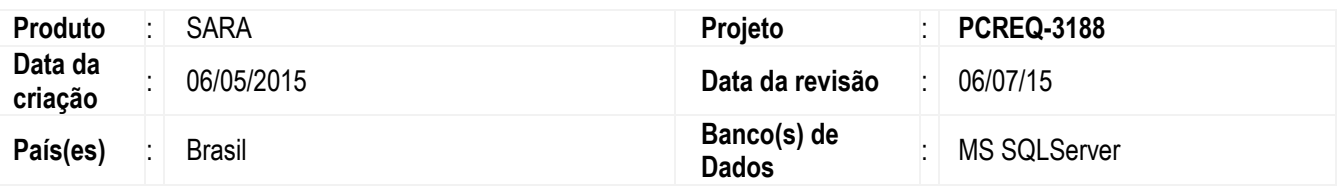

Permitir o consumo de licenças do produto SARA no servidor de licenças 2014.

Pré-requisitos:

- 1. License Server 2014 versão *32 bits*
- 2. Licença Portos e Recintos Alfandegados (Slot 5078) e TOTVS T Coletor de Dados (Slot 4003)
- 3. Permissão de usuário para registro de DLL nas máquinas locais

## **Procedimento para Configuração**

### **Passo 1 – Registro de DLL**

As DLLs abaixo, deverão ser copiadas para todas as máquinas dos usuários na pasta de executáveis onde está realizada a instalação do SARA. Caso já existam, deverão ser substituídos por estes novos arquivos disponibilizados.

Após efetuar a cópia, deverão ser registradas as dlls chilkatcert, chilkatrsa e ckstring. Para o registro, deverá ser abrir o PROMPT COMMAND, navegar até a pasta do SARA e executar os comandos:

## **C:\SARADESENV\EXECUTAVEIS\regsvr32 chilkatcert.dll C:\SARADESENV\EXECUTAVEIS\regsvr32 chilkatrsa.dll C:\SARADESENV\EXECUTAVEIS\regsvr32 ckstring.dll**

# **Dlls para Cópia**  chilkatcert.dll chilkatrsa.dll ckstring.dll license\_client.dll sarachecksum.dll SARA\_Checksum.key

Este documento é de propriedade da TOTVS. Todos os direitos reservados.

## **Boletim Técnico**

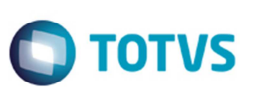

**\*\*\* Observação: Para agilizar este processo sugerimos executar este procedimento criando um processo automatizado via rede.** 

#### **Passo 2 – Configuração**

Para a comunicação com o servidor de licenças deverão ser adicionadas as configurações no arquivo de configuração de banco do sistema SARA (SARA.ini), conforme exemplo abaixo:

**Exemplo 1:**  [TOTVSLICENSE] IP=192.168.1.1 PORT=5555

#### **Exemplo 2:**

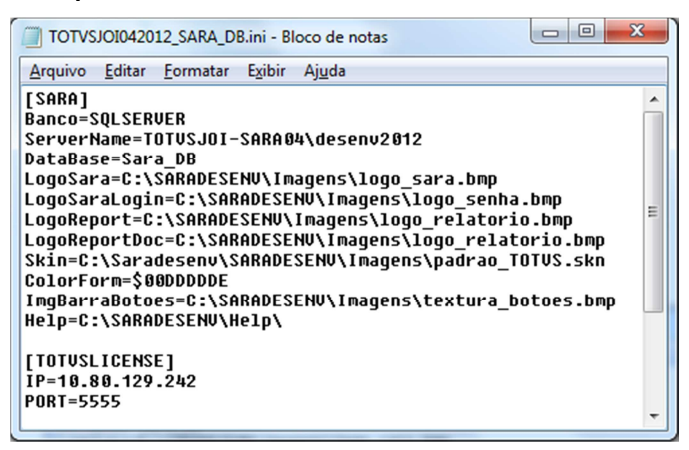

#### **Passo 3 – Chave Emergencial**

A Chave Emergencial é um arquivo gerado e controlado pela equipe de suporte técnico da TOTVS e caso o cliente não efetue as configurações do servidor de licenças indicadas no Passo 2, a chave emergencial será solicitada após a abertura do sistema.

A chave emergencial poderá ser solicitada a equipe de suporte técnico da TOTVS e será válida por apenas 15 dias. Durante este período, o cliente poderá continuar utilizando o sistema. No entanto, pedimos para que realize os procedimentos de instalação e configuração do License Server 2014 para o correto funcionamento do sistema SARA.